## **IBM Business Process Manager Standard النسخة 8.5**

# **دليل البدء السريع**

*IBM Business Process Manager Standard V8.5* وتوصيف تركيب فى البدء

**النسخ المترجمة:** للحصول على دليل البدء السريع بلغات أخرى، قم بطباعة PDF باللغة المحددة من القرص المدمج Guide Start Quick.

### **نبذة عن المنتج**

يعد IBM® Business Process Manager (BPM) بيئة تشغيل شاملة وسهلة الاستخدام لادارة عمليات الأعمال والتي تساعدك على ادارة عمليات الأعمال الخاصة بك. فهى تتضمن الأدوات وبيئات وقت التشغيل التي تساعد مالكي العمليات ومستخدمي الأعمال فى تصميم وتشغيل و مر اقبة و تحسين عمليات الأعمال لديهم.

- **1 الخطوة :1 التوصل للبرامج والمطبوعات الفنية الخاصة بك**
- R اذا قمت بتحميل المنتج من Advantage Passport ، اتبع التوجيهات فى [وثيقة التحميل](http://www.ibm.com/support/docview.wss?uid=swg24034319) .[\)http://www.ibm.com/support/docview.wss?uid=swg24034319\(](http://www.ibm.com/support/docview.wss?uid=swg24034319)
	- تتضمن عروض هذا المنتج المكونات التالية:
		- أسطوانة دليل البدء السريع
- IBM WebSphere و ،IBM Installation Manager V1.6.2 وتتضمن IBM BPM Standard V8.5.0 ® Linux Intel و Microsoft Windows) IBM DB2® Express Edition V10.1 و Linux Intel فقط(
- ،IBM HTTP Server ذلك فى بما IBM WebSphere Application Server Network Deployment V8.5 ملحقات IBM WebSphere Edge Components و ،IBM DMZ Secure Proxy Server و
	- IBM DB2 Enterprise Server Edition V10.1
		- IBM Tivoli<sup>®</sup> Directory Server V6.3 .
	- IBM Tivoli Access Manager for e-Business V6.1.1 •
	- IBM Worklight Edition Enterprise لغير بيئات االنتاج 5.0.6V®

تعد بعض هذه المكونات اختيارية. لالطالع على مكونات المنتج والتوصيفات المتاحة، ارجع الى [center information BPM IBM](http://pic.dhe.ibm.com/infocenter/dmndhelp/v8r5m0/index.jsp) .[\)http://pic.dhe.ibm.com/infocenter/dmndhelp/v8r5m0/index.jsp\(](http://pic.dhe.ibm.com/infocenter/dmndhelp/v8r5m0/index.jsp)

للحصول على المطبوعات الفنية الكاملة، بما في ذلك تعليمات التركيب، ارجع الى IBM Business Process Manager library .[\)http://www.ibm.com/software/integration/business-process-manager/library/documentation\(](http://www.ibm.com/software/integration/business-process-manager/library/documentation)

### **2 الخطوة :2 تقييم األجهزة وتوصيف النظام**

يمكنك استخدام BPM IBM في عدة توصيفات مختلفة. للحصول على المزيد من المعلومات، ارجع الى *IBM for Planning Manager Process Business* في مركز المعلومات. ارجع الى ترخيص المنتج للتأكد من أنه يتوافر لديك الصالحيات الالزمة لدعم توصيف الشكل العام الخاص بك ومن تفهم قيود االستخدام لكل مكونات البرامج المتضمنة مع المنتج.

IBM [Business Process Manager Standard detailed system requirements](http://www.ibm.com/support/docview.wss?uid=swg27023007) الى ارجع ،النظام متطلبات على لالطالع .[\)http://www.ibm.com/support/docview.wss?uid=swg27023007\(](http://www.ibm.com/support/docview.wss?uid=swg27023007)

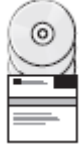

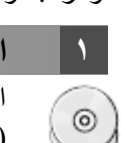

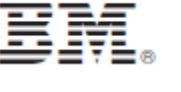

#### **3 الخطوة :3 مراجعة بنية التركيب**

يعرض التوضيح التالي مكونات BPM IBM القياسية التي تم تركيبها على نظم متعددة في توصيف الشكل العام الشائع، المعروف بالتوصيف المستقل.

فى الوسط تجد Center Process IBM، حيث تحدث كل أنشطة التطوير. أدوات التأليف، والشاشات الرئيسية لالدارة، ووحدات خدمة العمليات للاختبار والبدء والانتاج نتصل جميعها الى Process Center.

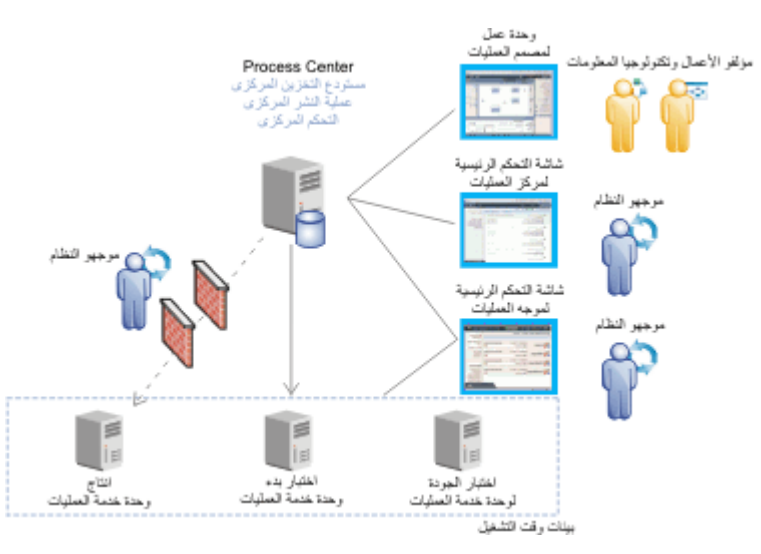

لمزيد من المعلومات عن المكونات وتفاعالت وظيفة المستخدم، ارجع الى [center information BPM IBM](http://pic.dhe.ibm.com/infocenter/dmndhelp/v8r5m0/index.jsp) .[\)http://pic.dhe.ibm.com/infocenter/dmndhelp/v8r5m0/index.jsp\(](http://pic.dhe.ibm.com/infocenter/dmndhelp/v8r5m0/index.jsp)

#### **IBM Business Process Manager Standard تركيب :4 الخطوة 4**

- لتكوين طوبولوجيا بسيطة للنشر عبر شبكة االتصال باستخدام قاعدة بيانات 2DB Express، أكمل الخطوات التالية للحصول على عملية تركيب نموذجية:
- .1 قم ببدء تشغيل ملف واجهة التعامل البيانية من القرص الرقمي أو من المكان الذي قمت بفك ضغط النسخة االلكترونية به. من لوحة االستعراض، حدد **استخدام برنامج التركيب النموذجى**.
	- .2 حدد **تركيب Center Process** أو **تركيب Server Process**، ثم اضغط **التالي**.
	- .3 تحقق من المعلومات التي توجد في الشاشة التالية، بما في ذلك مكان التركيب، ثم اضغط **التالي**.
- .4 اختر تركيب قاعدة بيانات Express 2DB ضمنية. اذا كان قد تم تركيب 2DB بالفعل، سيتم مطالبتك بتركيب المنتج باستخدام قاعدة البيانات الحالية. اضغط **التالي**.
- .5 قم بقراءة وقبول اتفاقية الترخيص ثم اضغط **تركيب البرنامج** لبدء عملية التركيب الخاصة بك. أثناء تركيب البرنامج، يمكنك مشاهدة وطباعة المعلومات الخاصة بالتركيب.

عندما ينتهى التركيب، تبدأ آليا شاشة التحكم الرئيسية للبدء السريع.

للتركيبات المهيأة، حدد **استخدام برنامج التركيب المهيأ** على لوحة االستعراض. يتم بدء Manager Installation IBM. لالطالع على فى *Business Process Manager Standard Installing and configuring IBM* الى ارجع ،التركيب لعملية تفصيلية خطوات .)<http://pic.dhe.ibm.com/infocenter/dmndhelp/v8r5m0/index.jsp>( [IBM BPM information center](http://pic.dhe.ibm.com/infocenter/dmndhelp/v8r5m0/index.jsp)

#### **مزيد من المعلومات**

- للحصول على المزيد من المصادر الفنية، ارجع الى الوصالت التالية:
- $(\hat{h}t$ ttp://publib.boulder.ibm.com/infocenter/ieduasst/v1r1m0) [IBM Education Assistant](http://publib.boulder.ibm.com/infocenter/ieduasst/v1r1m0/) •
- (http://pic.dhe.ibm.com/infocenter/wasinfo/v8r5/index.jsp) [WebSphere Application Server documentation](http://pic.dhe.ibm.com/infocenter/wasinfo/v8r5/index.jsp) [Support information](http://www.ibm.com/support/entry/portal/Overview/Software/WebSphere/IBM_Business_Process_Manager_Standard)
- ([http://www.ibm.com/support/entry/portal/Overview/Software/WebSphere/IBM\\_Business\\_Process\\_Manager\\_Standard](http://www.ibm.com/support/entry/portal/Overview/Software/WebSphere/IBM_Business_Process_Manager_Standard))

مواد مرخصة لنظام BM Business Process Manager Standard V8.5 . حقوق النشر لشركة .IBM Corp . 10 - 10 - 10 حقوق مقصورة على مستخدمي حكومة الولايات المتحدة -االستخدام أو النسخ أو النشر محدد وفقا لبنود العقد GSA Contract Schedule ADP المبرم مع شركة .Corp IBM.

يعد كل من IBM،وشعار IBM،و "IBD2 نو "Passport Advantage و WebSphere علامات تجارية أو علامات تجارية مسجلة لشركة .International Business Machines Corp عالمات تجارية مسجلة لشركة .International Business Machines Corp ، تم تسجي بالعديد من الولايات القضائية حول العالم. تعد Worklight علامة تجارية مسجلة لشركة Worklight، احدى شركات IBM. قد تكون أسماء المنتجات والخدمات الأخرى علامات تجارية لشركة IBM أو شركات أخرى. يتم اتاحة كشف بالعلامات التجارية الحالية الخاصة بشركة IBM على الانترنت على صفحة "information" (copyright and trademark information). التم نت على صفحة "information" ("copyright and trademark information"). هند

.<br>تعد Intel علامة تجارية أو علامة تجارية مسجلة لشركة Intel أو الشركات التابعة الواليات المتحدة التابعة Linux و Linux المتحدة أو البالد الأشركة Torvalds Linux في الولايات المتحدة أو البلاد األخرى أو كالهما. تعد Microsoft و Windows عالمات تجارية لشركة Microsoft في الواليات المتحدة األمريكية، أو البالد األخرى، أو كالهما.

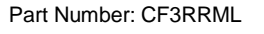

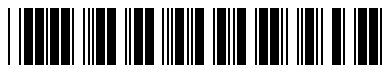